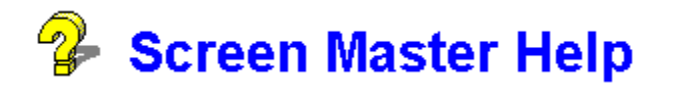

The Screen Master is a windows screen saver included with the Multimedia Master. It will play your AVI, WAV and Video files as a screen saver!

Use the Multimedia Master to add any file from your library of files to a special box marked "screen saver" files. Just move the files you want played here by clicking on the ADD button pointing to this listing. The files will be played randomly when your screen saver is active.

You have the option to configure the screen saver through the Multimedia Master or from windows in the Desktop display. The Screen Master can be configured to run AVI, VIDEO or WAV files or none at all. You can also set a message to be displayed while you are away. The last option in this screen allows you to set the frequency in which these events wil take place.

Note: If the screen saver is not selected you can copy the SCNMASTR.SCR file into your windows directory. You can then enter then run CONTROL.EXE (or click on the ICON) and choose desktop. The Screen Master will be listed as a screen saver. You can select it here and configure.